## **LABORATORIUM 6**

**Cel:** Budowa klas z wykorzystaniem dziedziczenia oraz implementowania interfejsów. Wprowadzenie do trybu graficznego -cd. Animacje obiektów w trybie graficznym – obsługa zdarzeń od klawiatury (KeyListener), myszy (MouseListener) oraz uaktywniania widoku (ActionListener).

1. Wykonaj program (klasa Obraz\_6\_1), który wyświetla na ekranie dane figur typu *Punkt, Kwadrat* tak, jak program *Obraz6\_1* (projekt p6\_1) oraz dodatkowo dane prostokąta. Klasa *Prostokat* powinna dziedziczyć od klasy *Kwadrat* (definicja konstruktora w klasie *Prostokat*) i dodatkowo powinna posiadać metody obsługujące drugi bok prostokąta (*szerokosc*). W programie *Obraz\_6\_1*, który ma teraz dodatkowo definicję klasy *Prostokat* w porównaniu z programem *Obraz6\_1*, należy w klasie *Figury* w metodzie *wypelnij()* dodać wstawianie obiektów typu *Prostokat* do tablicy *figury*. W programie można wybrać figurę, podając z klawiatury jej indeks w tablicy *figury* i następnie klawiszami strzałek przesuwać ją: w lewo, w prawo, w górę oraz w dół. Figury przesuwają się, pozostawiając ślad. Po usunięciu komentarza w metodzie *paintComponent*, czyli uruchamianiu dziedziczonej metody *super.paintComponent* ślad po przesuwanej figurze jest usuwany (odświeżanie zawartości okna). W przypadku naciśnięcia klawisza *shift* można zmienić zakres losowanych wartości przesunięcia figury. Obsługa klawiatury jest możliwa po implementacji metod słuchacza klawiatury – *KeyListener.* Słuchaczami tego typu zdarzeń jest klasa *Figury*, dziedzicząca od *JPanel.*

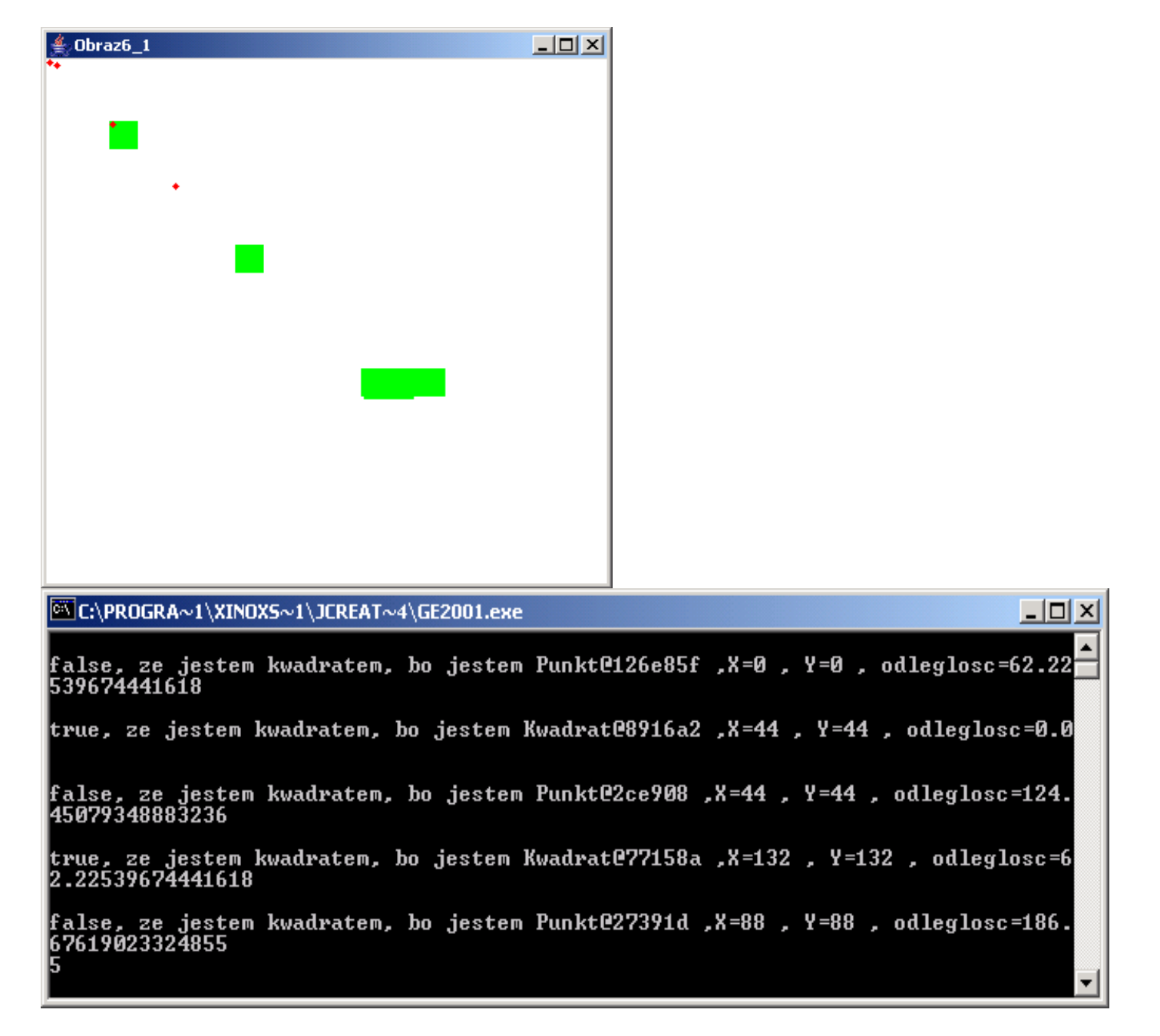

2. Wykonaj program (klasa Obraz\_6\_2), który wyświetla na ekranie dane figur typu *Punkt, Kwadrat* tak, jak program *Obraz6\_2* (projekt p6\_2) oraz dodatkowo dane prostokąta. Klasa *Prostokat* powinna dziedziczyć od klasy *Kwadrat* (definicja konstruktora w klasie *Prostokat*) i dodatkowo powinna posiadać metody obsługujące drugi bok prostokąta (*szerokosc*). W programie *Obraz\_6\_2*, który ma teraz dodatkowo definicję klasy *Prostokat* w porównaniu z programem *Obraz6\_2*, należy w klasie *Figury* w metodzie *wypelnij()* dodać wstawianie obiektów typu *Prostokat* do tablicy *figury*. W programie można wybrać figurę, podając z klawiatury jej indeks w tablicy *figury* i następnie klawiszami strzałek przesuwać ją: w lewo, w prawo, w górę oraz w dół. Figury przesuwają się, pozostawiając ślad. Po usunięciu komentarza w metodzie *paintComponent*, czyli uruchamianiu dziedziczonej metody *super.paintComponent* ślad po przesuwanej figurze jest usuwany (odświeżanie zawartości okna). W przypadku naciśnięcia klawisza *shift* można zmienić zakres losowanych wartości przesunięcia figury. Obsługa klawiatury jest możliwa po implementacji metod słuchacza klawiatury – *KeyListener*. Można dodatkowo wybierać figurę do animacji za pomocą klikania myszą w wybraną figurę. Obsługa myszy jest możliwa po implementacji metod słuchacza klawiszy myszy – *MouseListener.* Słuchaczami obu typów zdarzeń jest klasa *Figury*, dziedzicząca od *JPanel.*

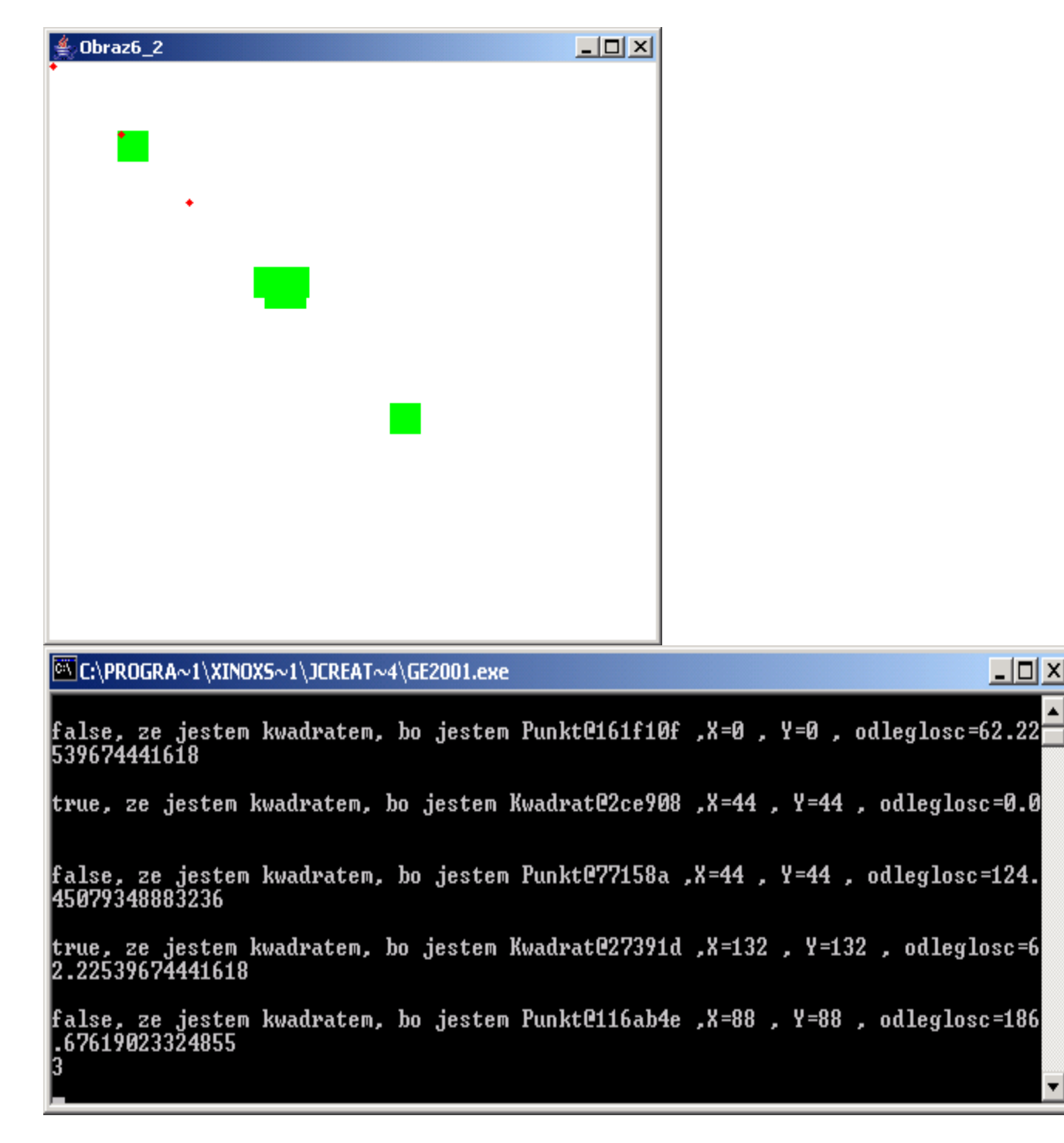

3. Wykonaj program (klasa Obraz\_6\_3), który wyświetla na ekranie dane figur typu *Punkt, Kwadrat* tak, jak program *Obraz6\_3* (projekt p6\_3) oraz dodatkowo dane prostokąta. Klasa *Prostokat* powinna dziedziczyć od klasy *Kwadrat* (definicja konstruktora w klasie *Prostokat*) i dodatkowo powinna posiadać metody obsługujące drugi bok prostokąta (*szerokosc*). W programie *Obraz\_6\_3*, który ma teraz dodatkowo definicję klasy *Prostokat* w porównaniu z programem *Obraz6\_3*, należy w klasie *Figury* dodać wstawianie obiektów typu *Prostokat* do tablicy *figury* za pomocą metody *Dodaj\_prostokat().* W programie *Obraz6\_3* wstawianie figur do animacji dokonuje się za pomocą przycisków typu *JButton.* Należy w programie *Obraz\_6\_3* dodać przycisk *prostokat* do wstawianie figur typu *Prostokat*. Obsługa przycisków jest możliwa po implementacji metod słuchacza aktywności przycisków typu *JButton* – *ActionListener*. Jest nim główne okno aplikacji – pochodne od *JFrame.* W programie do animacji można wybrać figurę, podając z klawiatury jej indeks w tablicy *figury* i następnie klawiszami strzałek przesuwać ją: w lewo, w prawo, w górę oraz w dół. Figury przesuwają się, nie pozostawiając śladu. Teraz wywołanie metody *super.paintComponent* w metodzie *paintComponent()*  jest obowiązkowe, gdyż umożliwia prawidłowe narysowanie przycisków i powoduje przesuwanie figur bez śladu (odświeżanie zawartości okna). W przypadku naciśnięcia klawisza *shift* można zmienić zakres losowanych wartości przesunięcia figury. Obsługa klawiatury jest możliwa po implementacji metod słuchacza klawiatury – *KeyListener.* Można dodatkowo wybierać figurę do animacji za pomocą klikania myszą w wybraną figurę. Obsługa myszy jest możliwa po implementacji metod słuchacza klawiszy myszy – *MouseListener.* Słuchaczami obu typów zdarzeń jest klasa *Figury*, dziedzicząca od *JPanel.*

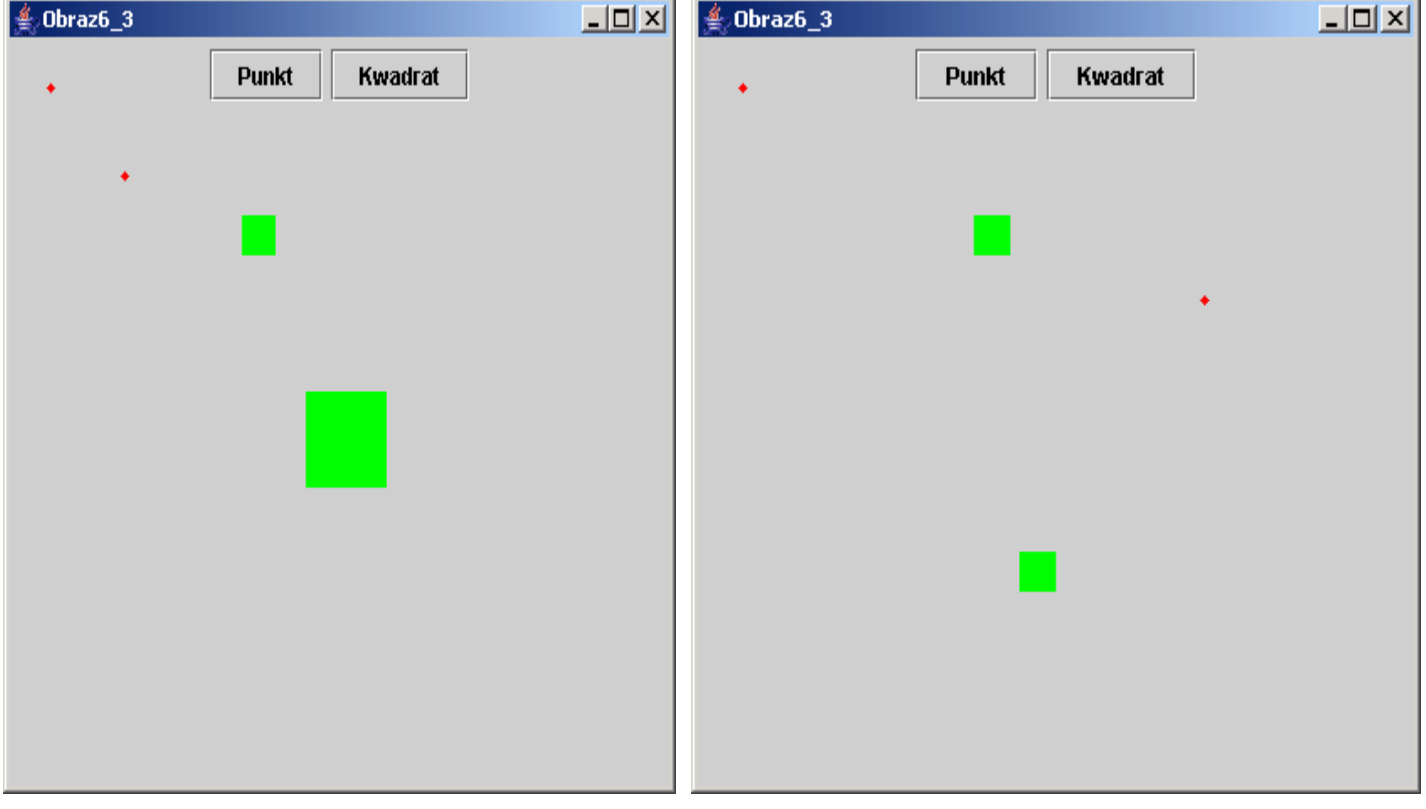

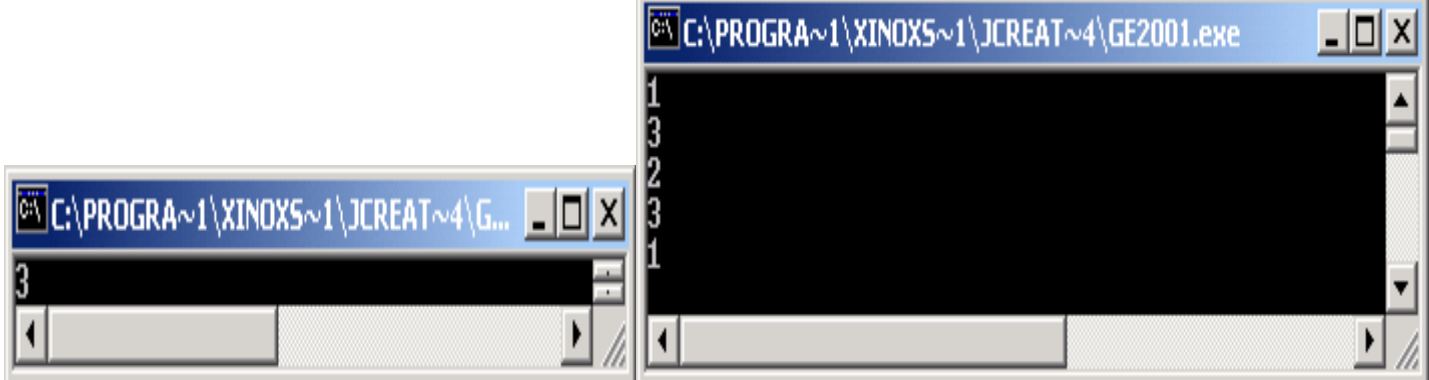

4. Wykonaj program (klasa Obraz\_6\_4), który wyświetla na ekranie dane figur typu *Punkt, Kwadrat* tak, jak program *Obraz6\_4* (projekt p6\_4) oraz dodatkowo dane prostokąta. Klasa *Prostokat* powinna dziedziczyć od klasy *Kwadrat* (definicja konstruktora w klasie *Prostokat*) i dodatkowo powinna posiadać metody obsługujące drugi bok prostokąta (*szerokosc*). W programie *Obraz\_6\_4*, który ma teraz dodatkowo definicję klasy *Prostokat* w porównaniu z programem *Obraz6\_4*, należy w klasie *Figury* dodać wstawianie obiektów typu *Prostokat* do tablicy *figury* za pomocą metody *Dodaj\_prostokat().* W programie *Obraz6\_4* wstawianie figur do animacji dokonuje się za pomocą rozwijanego menu: obiektów typu *JMenu, JMenuItem, JMenuBar.* Należy w programie *Obraz\_6\_4* dodać pozycję rozwijanego menu typu *JMenuItem prostokat* do wstawianie figur typu *Prostokat*. Należy także obsłużyć pomoc programu, czyli rozwijane menu *Help* w celu podania informacji o obsłudze programu: jedna pozycja powinna dotyczyć wstawiania figur, druga wyboru figury do animacji. Do wyświetlania informacji można wykorzystać standardowe okienko *JOptionPane.showMessagedDialog*. Obsługa menu jest możliwa po implementacji metod słuchacza aktywności pozycji rozwijanego menu – *ActionListener*. Jest nim główne okno aplikacji – pochodne od *JFrame.* W programie do animacji można wybrać figurę, podając z klawiatury jej indeks w tablicy *figury* i następnie klawiszami strzałek przesuwać ją: w lewo, w prawo, w górę oraz w dół. Figury przesuwają się, nie pozostawiając śladu. Teraz wywołanie metody *super.paintComponent* w metodzie *paintComponent()* jest obowiązkowe, gdyż umożliwia prawidłowe narysowanie przycisków i jednocześnie powoduje przesuwanie figur bez śladu (odświeżanie zawartości okna). W przypadku naciśnięcia klawisza *shift* można zmienić zakres losowanych wartości przesunięcia figury. Obsługa klawiatury jest możliwa po implementacji metod słuchacza klawiatury – *KeyListener.* Można dodatkowo wybierać figurę do animacji za pomocą klikania myszą w wybraną figurę. Obsługa myszy jest możliwa po implementacji metod słuchacza klawiszy myszy – *MouseListener.* Słuchaczami obu typów zdarzeń jest klasa *Figury*, dziedzicząca od *JPanel.* 

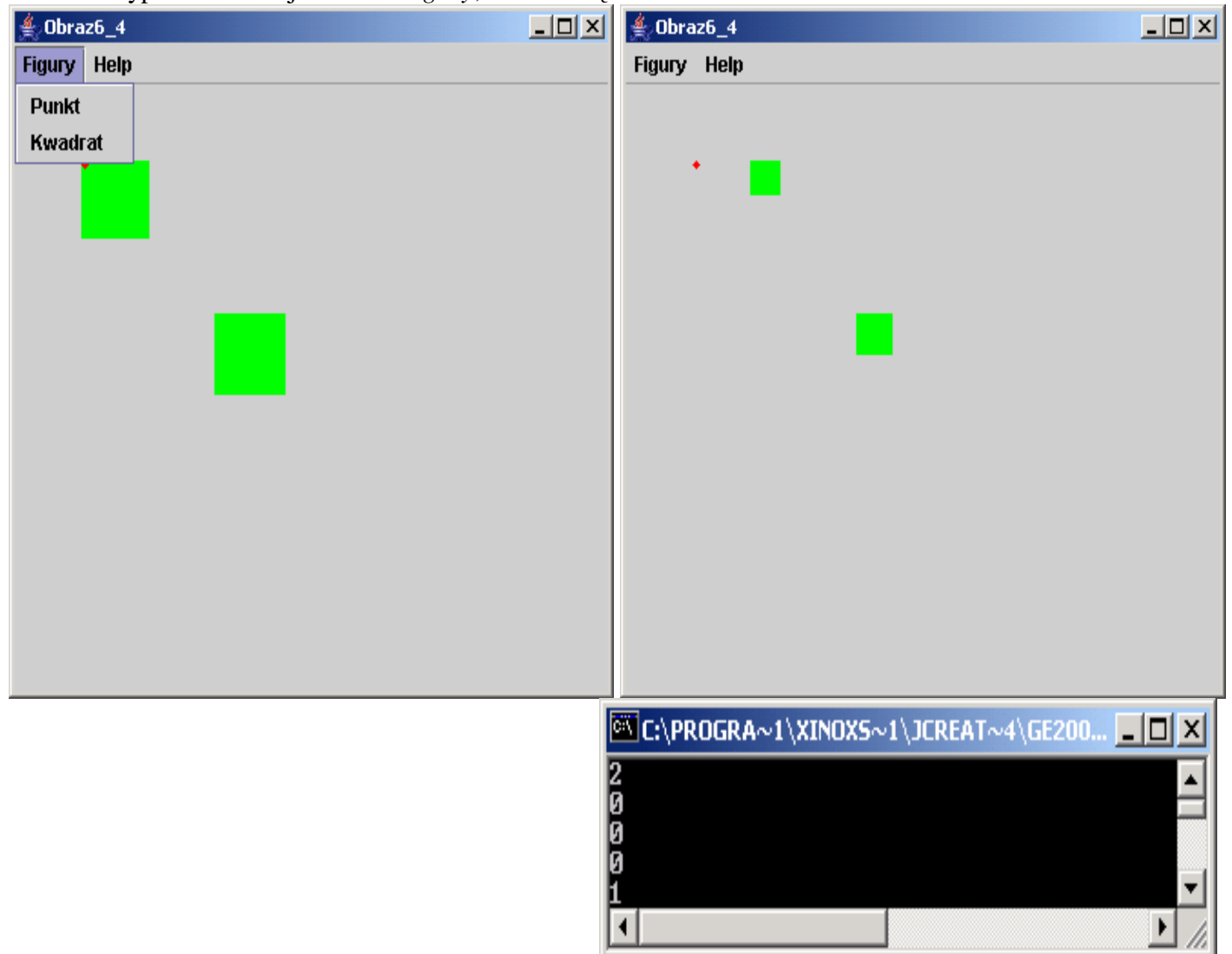

5\*. W zadaniu tym należy do animacji z zadania 4 wprowadzić rozpoznanie zderzania się figur za pomocą metody *odleglosc* i np. po wykryciu zderzenia zmieniać ich kolor lub kształt.